Verband des Kfz-Gewerbes NRW e.V.

### Anleitung & Informationen

Teilnahme an Online-Veranstaltungen

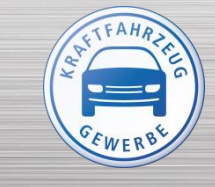

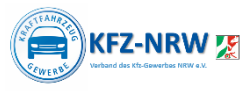

# Erfolgreiche Registrierung

Nach erfolgreicher Registrierung/ Anmeldung zur Online-Veranstaltung erhalten Sie eine Anmeldebestätigung mit weiteren Informationen per Mail. Sie erhalten diese Informationen auch noch einmal einen Tag und eine Stunde vor Beginn der Veranstaltung als Erinnerung.

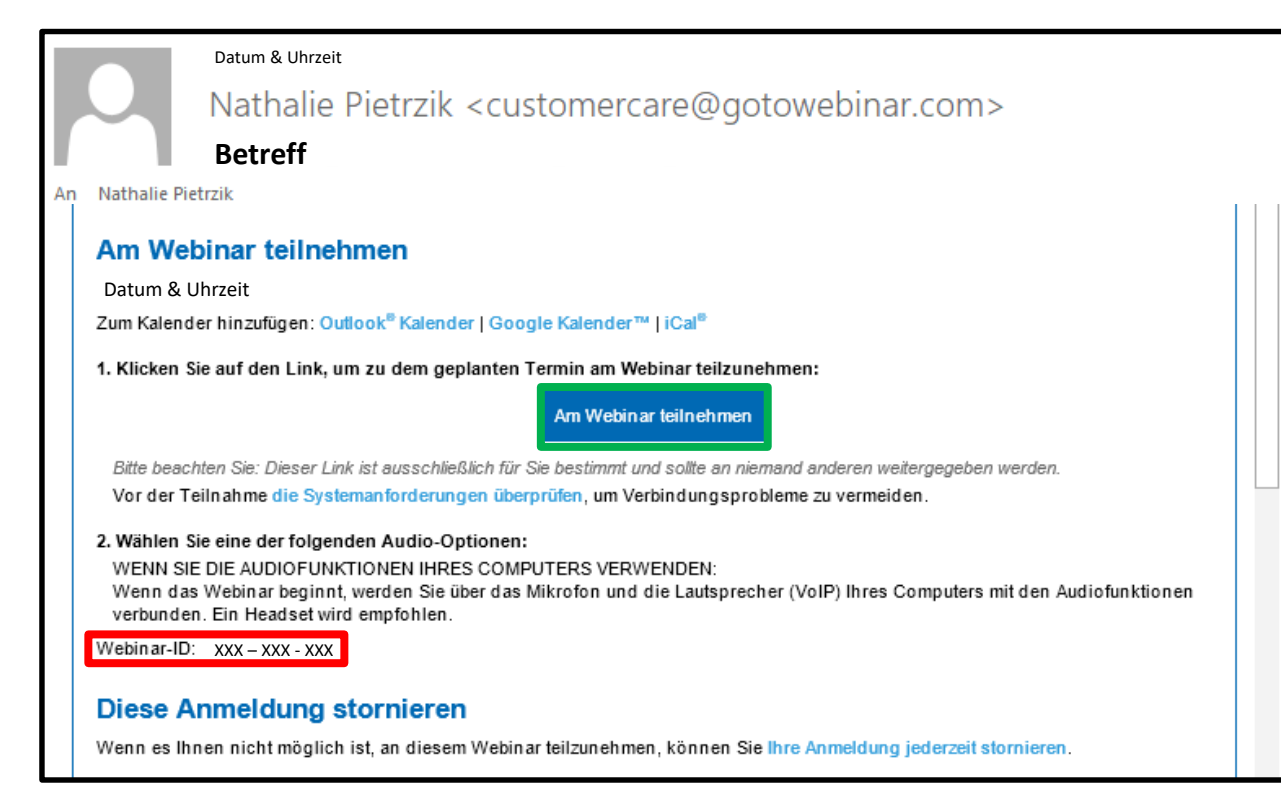

In diesen Mails finden Sie:

- **Direkten Teilnahmelink** (*Am Webinar teilnehmen*)
- **Webinar-ID** zur Einwahl über die [Website von GoTo](https://www.goto.com/de/webinar/join)

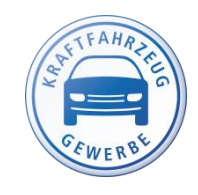

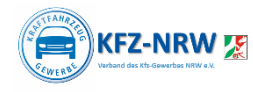

## Einwahl zum Termin

Sie können sich am Veranstaltungstag ab ca. 30 Minuten vor Beginn der Veranstaltung in den Warteraum einwählen. Zur Einwahl gibt es zwei Möglichkeiten:

#### **1.** Teilnahmelink in Ihren Mails

"*Am Webinar teilnehmen*"

1. Klicken Sie auf den Link, um zu dem geplanten Termin am Webinar teilzunehmen:

Am Webinar teilnehmen

Bitte beachten Sie: Dieser Link ist ausschließlich für Sie bestimmt und sollte an niemand anderen weitergegeben werden

### **2.** Eingabe der Webinar-ID auf

der [Log-In-Seite](https://www.goto.com/de/webinar/join) von GoTo

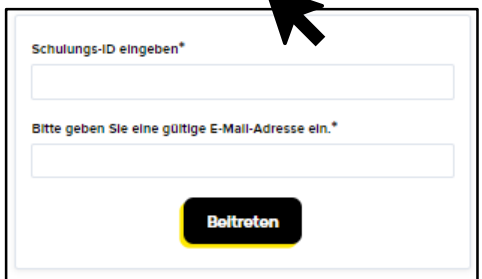

Im Normalfall werden Sie aufgefordert die Durchführung des GoTo Openers zu bestätigen. Dieser ist entscheidend bei Bild- und Tonübertragung. Der Download startet im Normalfall automatisch oder kann noch einmal angestoßen werden.

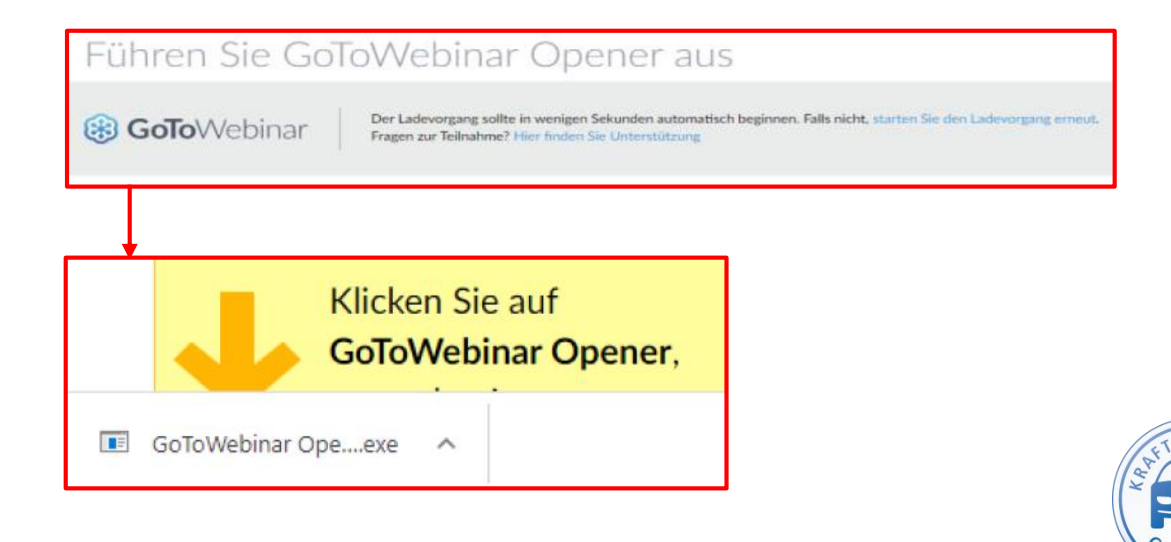

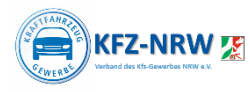

### Test-Seminar Überprüfen, ob alles funktioniert.

Um sicher zu gehen, dass am Seminartag alles funktioniert, können Sie ein Systemcheck durchführen und anschließend an einem Test-Seminar teilnehmen.

Alle Informationen finden Sie in der [Benutzeranleitung](https://support.goto.com/de/webinar/att-user-guide).

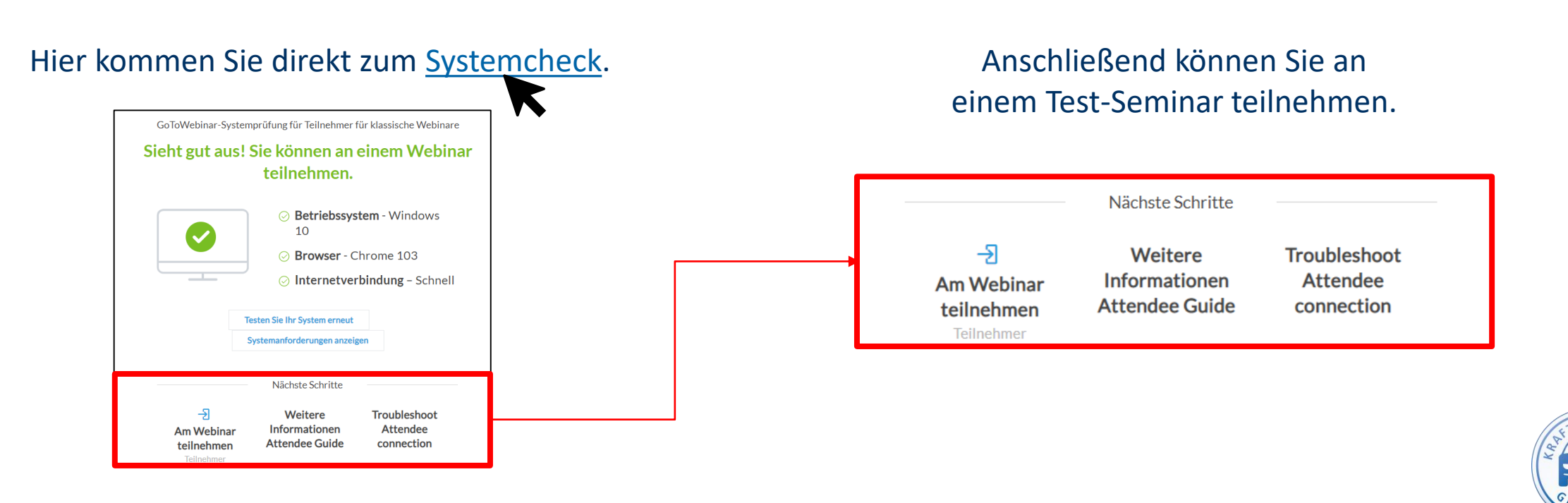